# **FAQs zum Distanzunterricht**

#### **1. Was ist Distanzunterricht?**

Distanzunterricht findet verbindlich statt, sollte aufgrund eines möglichen Infektionsgeschehens Präsenzunterricht nicht erfolgen können. Distanzunterricht ist "Präsenzunterricht in Distanz", das sogenannte "*Homeschooling"*. Der Distanzunterricht ersetzt damit zeitweilig den Präsenzunterricht. Der Lernprozesse sind so ausgestaltet, dass Aufgaben selbstständig erledigt werden können.

## **2. Was ist Wechselunterricht?**

Der Wechselunterricht ist eine Mischform aus dem Distanzunterricht und dem Präsenzunterricht. Die Schüler\*innen verbringen die Schultage im Wechsel in der Schule oder von Zuhause. Für die Schultage Zuhause erhalten die Schüler\*innen Aufgaben, die in den nach Stundenplan entsprechenden Fächern bearbeitet und eingereicht werden müssen.

Wechselunterricht sieht wie folgt aus:

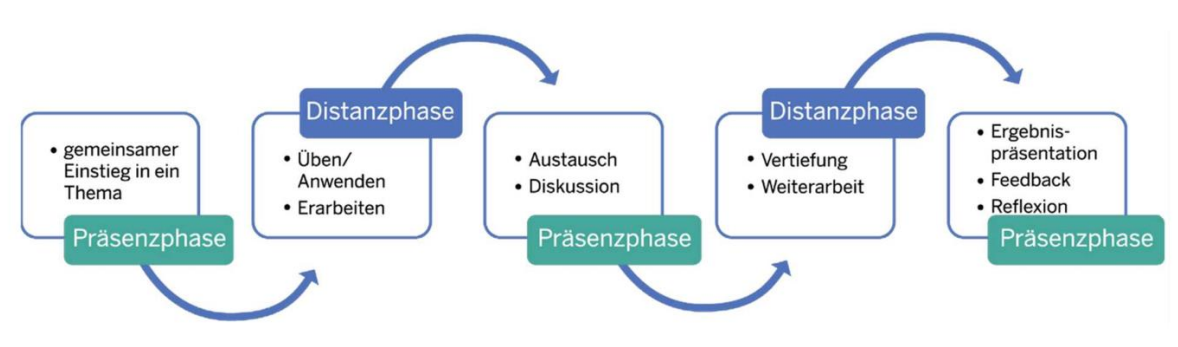

Abb.: Blended Learning (Entwurf: QUA-LiS NRW - auf der Grundlage von www.unterricht-digital.info)

# **3. Woher weiß ich, wann welche Lernform stattfindet?**

Grundsätzlich gilt, dass Distanzunterricht nur bei (Teil-)Schließungen der Klasse oder Schule vorgesehen ist. Sollten die Schüler\*innen Wechselunterricht haben, erhalten sie entsprechende Wochenpläne, die ihre Tage strukturieren und den Ablauf des Schultags transparent machen.

# **4. Was ist Microsoft Teams?**

Microsoft Teams ist eine digitale Lernplattform, auf der durch Videokonferenzen, Chats und Aufgabenfunktionen Unterricht digital von Zuhause stattfinden kann. Dazu haben alle Schüler\*innen einen individuellen Zugang erhalten, mit dem sie ihren persönlichen Lernprozess mithilfe der Lehrkraft organisieren und im Blick behalten.

## **5. Wie logge ich mich bei Microsoft Teams ein und welche Funktionen gibt es dort?**

Eine ausführliche Anleitung dazu findest du hier: (LINK LIZZY)

# **6. Wo finde ich Hilfe, wenn ich technische Schwierigkeiten mit Microsoft Teams habe?**

Bei technischen Schwierigkeiten mit deinem Smartphone, Tablet oder Laptop kannst du dich an die Infoline der Sekundarschule Dormagen unter der folgenden Telefonnummer wenden: 02133/8688999. Diese ist von Montag bis Freitag von 9 Uhr bis 12 Uhr besetzt.

# **7. Welche Anwesenheitspflicht besteht für mich im Distanzunterricht?**

Die Anwesenheitspflicht gilt für den Distanzunterricht in gleichem Maß wie im Präsenzunterricht. Sie wird regelmäßig überprüft und wird bei unentschuldigter Nichtteilnahme als "ungenügend" gewertet.

#### **8. Was muss ich tun, wenn ich nicht am Distanzunterricht teilnehmen kann?**

Fehlzeiten müssen nach wie vor entschuldigt werden. Dazu kontaktieren Sie die Klassenleitung über Teams oder per Mail. Die Emailadressen aller Kolleg\*innen finden Sie auf der Homepage der Schule. Sollten technische Probleme die Teilnahme verhindern, wenden sich die Schüler\*innen an die Infoline auf der Homepage der Sekundarschule Dormagen.

#### **9. Bekomme ich Noten für den Distanzunterricht?**

Für den Distanzunterricht gibt es ebenso wie im Präsenzunterricht Noten, die in die Zeugnisnoten einfließen. Dazu zählt sowohl die Mitarbeit während der Videokonferenzen als auch die eingereichten Aufgaben.

#### **10. Werden Zertifikate auch online geschrieben?**

Zertifikate sollen weiterhin im Präsenzunterricht geschrieben werden. Das Schreiben von Zertifikaten in digitaler Form ist nur in größten Ausnahmesituationen vorgesehen.

#### **11. Wie kann ich die Lehrer\*innen erreichen?**

Die Kommunikation zwischen Lehrer\*innen und Schüler\*innen erfolgt durch die Lernplattform "Microsoft Teams". Die Lehrer\*innen sind grundsätzlich während ihrer Unterrichtszeit (8:15 – 16 Uhr) für die Schüler\*innen ansprechbar, umgekehrt können auch die Schüler\*innen während ihrer Unterrichtszeit von den Lehrer\*innen angesprochen werden.

# **12. Was kann ich tun, wenn ich eine Aufgabe nicht verstanden habe?**

In deinen Lerngruppen bei Teams kannst du in der jeweiligen Fachgruppe im Chat deine Mitschüler\*innen fragen. Dort könnt ihr euch über die Aufgaben austauschen und Fragen klären. Zudem hast du die Möglichkeit über den Chat deine Fachlehrer\*innen zu kontaktieren und um Hilfe zu bitten.

## **13. Welche Regeln muss ich im Chat beachten?**

- Beleidigungen oder respektloses Benehmen führen zum Ausschluss aus dem Team.

- Aufdringliches Verhalten (z.B. permanentes Kommentieren oder wiederholtes Nachfragen durch das Senden von Fragezeichen) sind strengstens untersagt.

# **14. Welche Regeln gelten für die Videokonferenzen?**

- Das Aufzeichnen von Video-, Bild- oder Tonmitschnitten ist (auch für den privaten Gebrauch) strengstens verboten. Das Veröffentlichen jeglicher Aufzeichnungen aus Videokonferenzen wird strafrechtlich verfolgt und damit zur Anzeige gebracht!

- Über die Kamera und den Ton wird regelmäßig die Anwesenheit überprüft.

- Videokonferenzen werden NUR von Lehrer\*innen geplant und abgehalten. Schüler\*innen starten keine Videokonferenzen selbständig.

- Das Mikrofon ist permanent stumm geschaltet. Die Lehrkraft fordert dich auf dein Mikrofon einzuschalten, sobald du für einen Beitrag drangenommen wirst.

- Es werden keine Mitschüler\*innen aus der Videokonferenz entfernt.

# **15. Woher weiß ich, wann eine Videokonferenz stattfindet?**

Videokonferenzen finden nur statt, wenn sich die Klasse nicht im Wechselunterricht, sondern im Distanzunterricht befindet. Während des Wechselunterrichts finden aus organisatorischen Gründen in der Regel keine Videokonferenzen statt. Unter dem Menüpunkt "Kalender" findest du jederzeit den virtuellen Kalender, in dem du sehen kannst, ob und wann eine Videokonferenz geplant ist.

### **16. Muss ich mir alle Aufgaben ausdrucken und bearbeiten?**

Im Falle des Wechselunterrichts, bekommst du die Aufgaben überwiegend im Präsenzunterricht in der Schule. Dies gilt ebenfalls für die Lernpläne in den Fächern Mathe, Deutsch und Englisch. Die Abgabefristen für die Lernpläne sind wie gewohnt während der Zertifikatsphase, sodass du deinen Lernplan in der Schule abgeben kannst.

## **17. Wann finden die Zertifikate statt?**

Nach aktuellem Stand bleiben die Zertifikatsphasen, die in deinem Logbuch eingetragen sind, bestehen.

## **18. Ich möchte eine Aufgabe hochladen. Wie geht das?**

Über den Menüpunkt "Aufgaben" siehst du alle Aufgaben, die von deinen Lehrer\*innen erstellt wurden. Wählst du die entsprechende Aufgabe aus, kannst du dort die Aufgabe hochladen.

Hier ist eine genaue Anleitung: (LINK LIZZY).

# **19. Können meine Eltern mir helfen?**

Es ist nicht Aufgabe der Eltern, den Schüler\*innen die Unterrichtsinhalte zu vermitteln. Die Eltern unterstützen ihre Kinder, falls möglich, den Tagesablauf zu strukturieren. Achte bitte darauf, dass Du einen geeigneten Arbeitsplatz zur Verfügung hast und Deine Aufgaben selbstständig erledigst.